# **Reloj inteligente AW9**

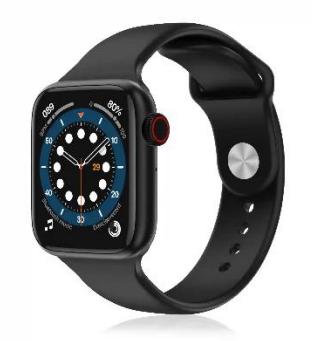

# **Manual del usuario**

# **Diagrama del producto**

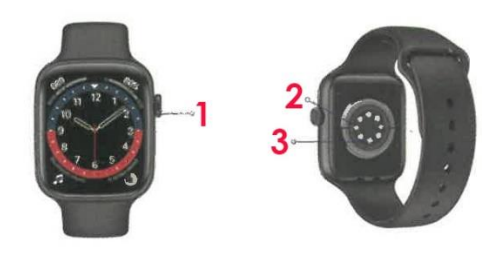

1. Botón de encendido

2. Contacto de carga

3. Sensor de frecuencia cardíaca

# **Descarga la aplicación**

Escanea el código QR (sólo para Android) para descargar e instalar la APP **FitFly**

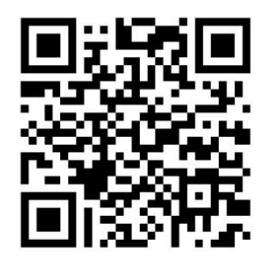

La APP aparecerá con el siguiente icono:

# **Conectar el reloj**

1. Abra la app en el móvil para configurar la información personal.

2. Cambie a la página del dispositivo, haga clic en "vincular dispositivo" (asegúrese de tener activado el Bluetooth en el teléfono y que el reloj esté encendido).

3. Haga clic en su dispositivo en la lista de dispositivos disponibles.

# 4. Complete la vinculación.

Una vez que el reloj se haya vinculado correctamente, el reloj se conectará automáticamente con el teléfono móvil aun cuando la app no esté abierta, los datos se pueden sincronizar tirando hacia abajo en la página de datos en la app.

# **Guía de funcionamiento**

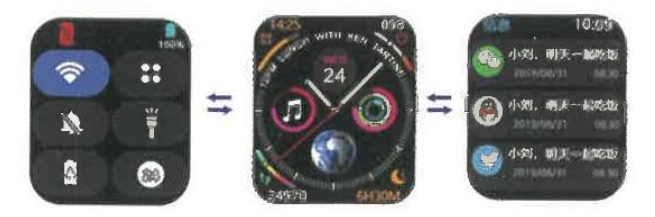

Desde la pantalla principal deslice hacia abajo para acceder a los enlaces cortos de funciones, deslice hacia un lado para ver sus notificaciones

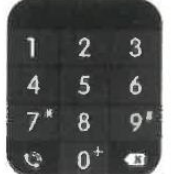

Puede realizar llamadas conectando el Bluetooth de su teléfono al reloj (Nota: otras funciones deben ser conectadas al teléfono móvil a través de la APP para ser utilizadas)

## **Puntos importantes de atención:**

1. Si el reloj ha sido conectado por otro teléfono móvil, por favor desconéctelo en el teléfono móvil original y restaure los ajustes de fábrica nuevamente en los ajustes del reloj.

2. Por favor, tenga en cuenta que el nombre Bluetooth de la conexión coincida con el nombre que aparezca cuando realizó la vinculación con la APP.

3. Por favor, manténgase en un rango no superior de 5 metros, de lo contrario la calidad de la llamada se verá afectada.

# **Introducción a las funciones del reloj**

## **Sueño**

El reloj puede registrar y mostrar la duración total del sueño y la duración de la calidad (sueño profundo / sueño ligero). Se puede ver un análisis más detallado de la información y los registros de datos en la app.

## **Frecuencia cardíaca**

Deslice el dedo hasta la interfaz de frecuencia cardíaca y vuelva a tocar la pantalla para iniciar la medición de la frecuencia cardíaca. Desde la app se pueden ver análisis de información más detallados y registros de datos.

## **Información deportiva**

El reloj puede registrar y mostrar las calorías consumidas al caminar y la información del kilometraje diario. Desde el móvil se puede ver un análisis más detallado de la información y los registros de datos.

## **Tensión arterial**

Desliza el dedo hasta la interfaz de tensión arterial y vuelve a tocar la pantalla para iniciar la medición de la tensión arterial. Desde el móvil se puede ver un análisis más detallado de la información y los registros de datos.

## **Oxígeno en sangre**

Deslice el dedo hasta la interfaz de oxígeno en sangre y vuelva a tocar la pantalla para iniciar la medición de oxígeno en sangre. El Desde el móvil se ver un análisis más detallado de la información y los registros de datos.

# Información meteorológica

El panel meteorológico mostrará el tiempo actual, la información sobre la calidad del aire y las condiciones de mañana. La información meteorológica sólo se puede obtener después de conectarse a la app. Si la conexión se desconecta durante un largo periodo de tiempo, la información meteorológica no se actualizará. Al volver a abrir la app, se obtendrá automáticamente la información meteorológica más reciente.

## **Notificaciones entrantes**

El reloj puede recibir alertas de notificaciones del teléfono móvil, deberá activar y autorizar todos los permisos de notificaciones y avisos en el teléfono. La página de mensajes del reloj puede almacenar los últimos 5 registros de mensajes.

## **Otras funciones**

Las otras funciones del reloj incluyen cronómetro, despertador, temporizador, ajuste de brillo, restablecimiento de fábrica, búsqueda de teléfono y otras funciones.

## **Cronómetro**

Deslice el dedo hasta la interfaz del cronómetro y toque la pantalla para empezar a registrar el tiempo. En el móvil se puede ver un análisis más detallado de la información y los registros de datos.

## **Despertador inteligente**

Puede configurar el despertador del reloj en la app. Puedes configurar hasta 3 despertadores. Al ajustar la hora, el reloj mostrará el icono del despertador y vibrará.

## **Calculadora**

Pase el dedo hasta la interfaz de la calculadora y vuelva a tocar la pantalla para empezar a utilizar el cálculo.

# **Reproducir música**

Tras conectarse correctamente con el Bluetooth del teléfono, el reloj puede reproducir las canciones de la lista del teléfono a través de Bluetooth.

# **Calendario**

Deslice el dedo hasta la interfaz del calendario y vuelva a tocar la pantalla para empezar a utilizar el calendario.

# **Preguntas y respuestas frecuentes**

# **Preguntas y respuestas sobre la conexión de llamadas y reproductor de música**

1. Si necesita reproducir y responder llamadas a través del reloj, conecte el dispositivo con el bluetooth en el teléfono móvil – ajustes- bluetooth (si no puede utilizarlo después de un período de tiempo debido a problemas de funcionamiento, también puede repetir estos pasos)

2. Si no logra encontrar el dispositivo una vez que el interruptor bluetooth en el teléfono móvil se ha encendido:

a. Por favor, deslice hacia abajo en la parte superior del reloj (menú desplegable superior) configuración-confirmar que el teléfono está "encendido"

b. Si es necesario y usted todavía no puede encontrarlo, por favor vaya a reloj - configuraciónvolver a la configuración de fábrica, y vuelva al paso 1 a un dispositivo conectado a bluetooth.

3. Si la conexión del reloj se aleja del teléfono durante un período largo, con el fin de lograr un bajo consumo de energía y aumentar la duración de la batería, el reloj se desconectará automáticamente del teléfono se mostrará como " no conectado"

4. Si fuese el caso, por favor, despliegue el menú – ajustes - llamada desde el reloj, cambie el interruptor una vez y luego enciéndalo, el enlace del reloj se reconectará automáticamente con el teléfono.

Haga clic para cerrar la función de llamada, y luego haga clic para llamar de nuevo para cambiar el estado a "ON" de nuevo para volver a entrar en el estado de conexión, el reloj volverá a conectarse automáticamente con el teléfono

## **¿Por qué es distinto el valor de la tensión arterial del esfigmomanómetro?**

La desviación entre el valor medido por el reloj y el esfigmomanómetro viene determinada por muchos factores. La posición de medición del esfigmomanómetro es la arteria braquial, y la posición de medición del reloj es en las dos ramas principales de las arteriolas. En circunstancias normales, la medición de la presión arterial aórtica y la medición de la presión arterial de la arteriola el valor variará de tres a cuarenta; si utiliza un reloj y un esfigmomanómetro para medir al mismo tiempo, porque la sangre que fluye en las arterias es excéntrica, el esfigmomanómetro utiliza la correa por debajo de la mitad del codo para estar bajo presión, temporalmente la sangre no puede fluir suavemente a la rama pulsante inferior; aumento de la tensión vascular, haciendo que las mediciones de la presión arterial superior e inferior más desviaciones.

## **¿Por qué no puedo darme un baño caliente con mi reloj?**

La temperatura del agua del baño suele ser relativamente alta, lo que produce mucho vapor de agua, el radio molecular del vapor de agua es pequeño, por lo que es fácil que penetre por el agujero de la caja del reloj. Cuando la temperatura se enfría, el vapor vuelve a convertirse en líquido, lo que puede provocar un cortocircuito en el reloj.

# **¿Por qué el reloj no puede recibir notificaciones?**

Ajustes del teléfono Android:

1. Confirme que el interruptor de notificaciones de mensajes está encendido en el teléfono móvil.

2. La alerta de mensajes del reloj se realiza leyendo el mensaje en la barra de notificaciones del móvil, si no hay mensaje en la barra de notificaciones del móvil y el reloj no tiene aprobadas las notificaciones, el reloj no podrá recibir los mensajes. (Tiene que encontrar los ajustes de notificación en los ajustes del teléfono y activar el interruptor de notificación de WeChat/teléfono/SMS/mobile client)

3. Abra los ajustes de accesibilidad del cliente del reloj (Encuentre la accesibilidad en los ajustes del teléfono y active todos los iconos de las notificaciones).